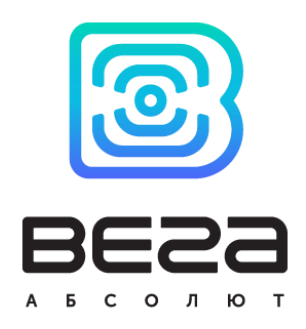

# ПОИСКОВОЕ УСТРОЙСТВО LORAWAN ВЕГА LM-1

## Руководство по эксплуатации

Поисковое устройство LM-1 работает по технологии передачи данных LoRaWAN, определяет свои координаты по спутникам и имеет встроенный акселерометр, позволяющий реагировать на начало движения объекта.

Два варианта поставки:

- с емкостью батареи 6400 мАч
- с емкостью батарей 12800 мАч

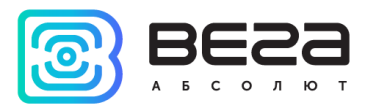

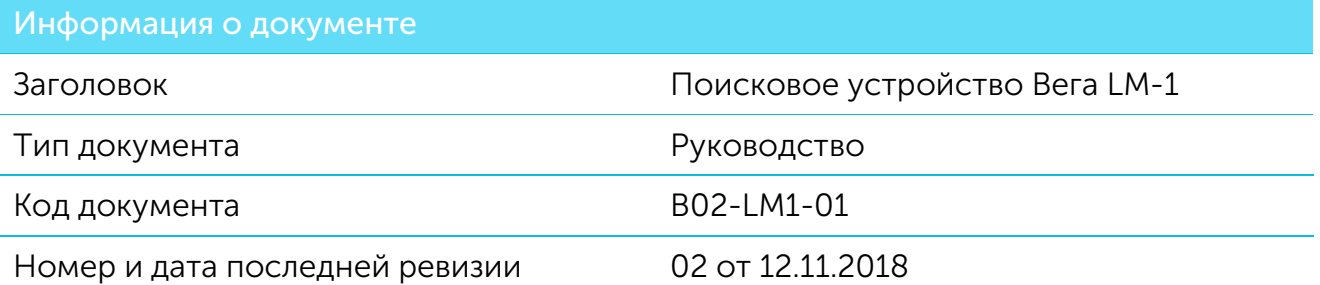

<span id="page-1-0"></span>Этот документ применим к следующим устройствам:

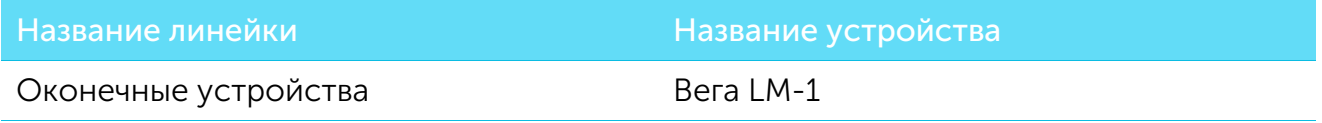

#### История ревизий

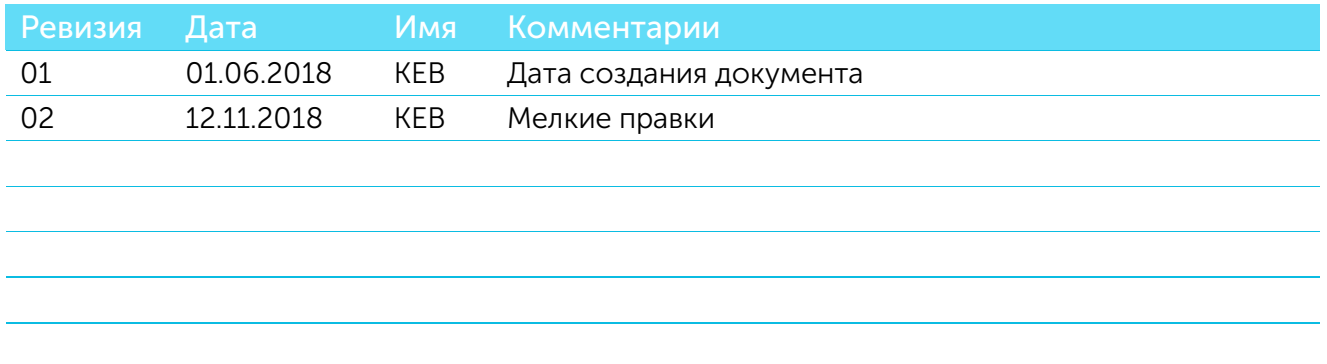

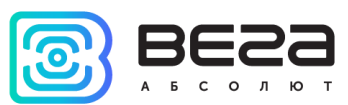

## **ОГЛАВЛЕНИЕ**

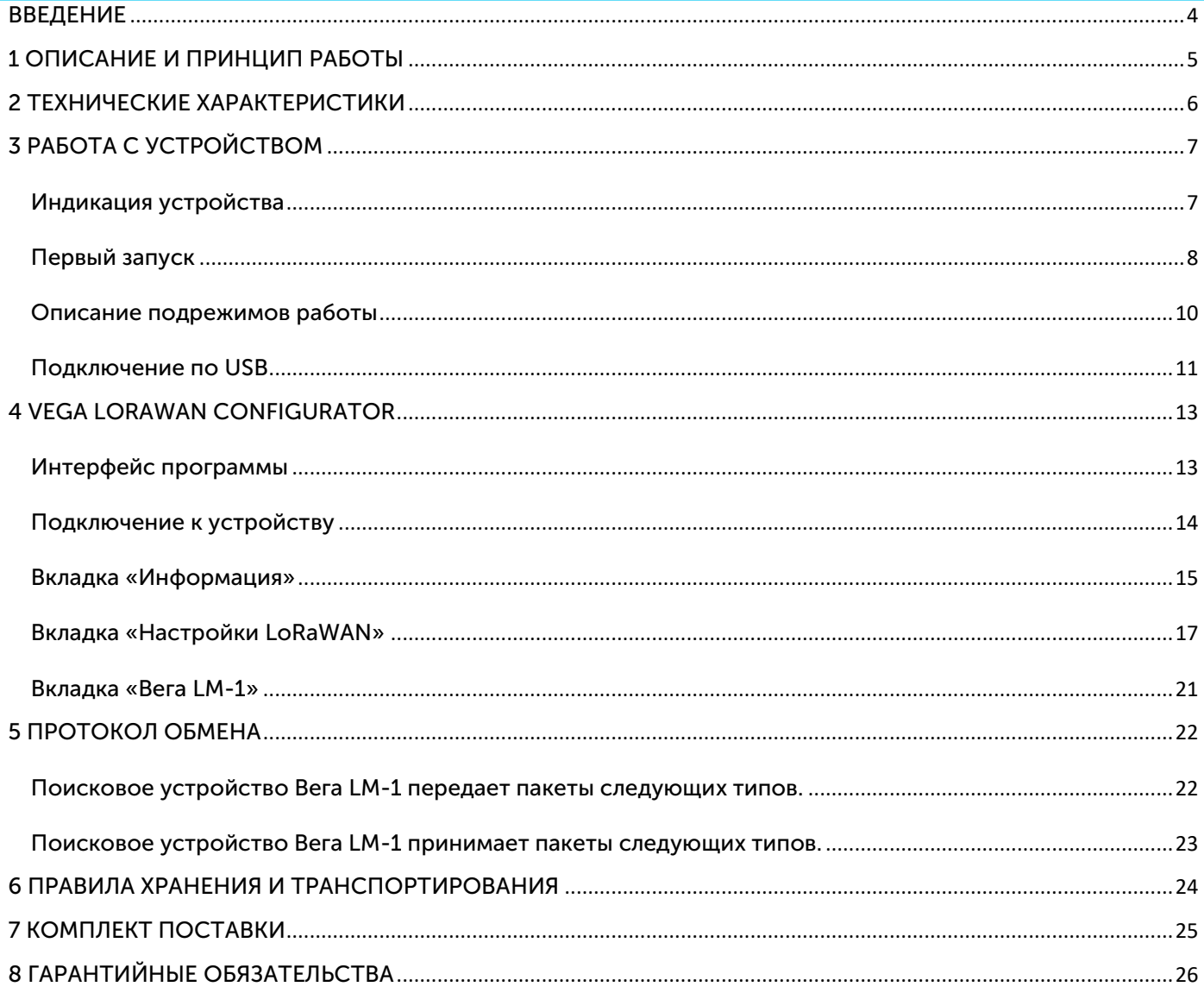

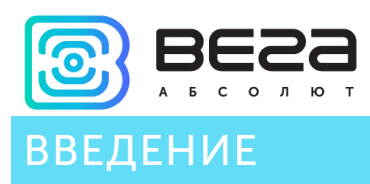

<span id="page-3-0"></span>Настоящее руководство распространяется на поисковое устройство Вега LM-1 (далее – устройство) производства ООО «Вега-Абсолют» и определяет порядок установки и подключения, а также содержит команды управления и описание функционала.

Руководство предназначено для специалистов, ознакомленных с правилами выполнения монтажных работ в области различного электронного и электрического оборудования.

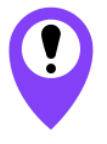

**Для обеспечения правильного функционирования установка и настройка устройства должны осуществляться квалифицированными специалистами**

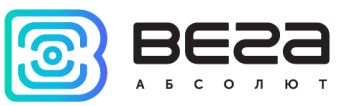

## <span id="page-4-0"></span>1 ОПИСАНИЕ И ПРИНЦИП РАБОТЫ

Поисковое устройство Вега LM-1 предназначено для определения местоположения по системам глобальной спутниковой навигации ГЛОНАСС и GPS, а также угла наклона объекта, с последующим накоплением и передачей этой информации в сеть LoRaWAN посредством радиосвязи на частотах диапазона 860-1000 МГц.

Кроме того, устройство Вега LM-1 может применяться в качестве охранного, при использовании функции срабатывания тревоги по началу движения.

Поисковое устройство может быть использовано для обеспечения охраны и поиска любых движимых объектов на ограниченной территории, покрытой сетью LoRaWAN.

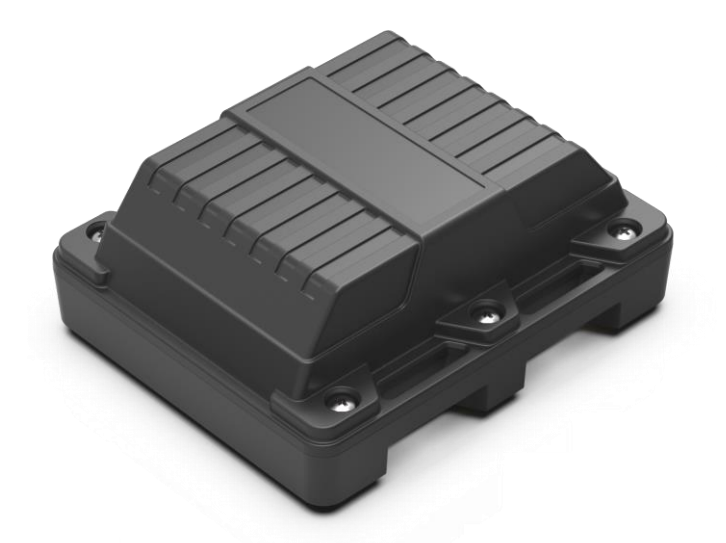

Элементом питания для устройства служит батарея ёмкостью 6400 мАч, также возможен вариант поставки с двумя батареями общей емкостью 12800 мАч.

Настройка устройства осуществляется через приложение «Вега LoRaWAN конфигуратор».

Информация, необходимая для регистрации устройства в сети LoRaWAN приведена на упаковочной коробке в виде наклейки с QR-кодом.

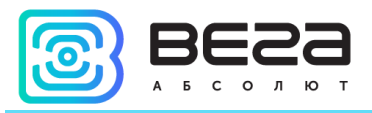

## <span id="page-5-0"></span>ТЕХНИЧЕСКИЕ ХАРАКТЕРИСТИКИ

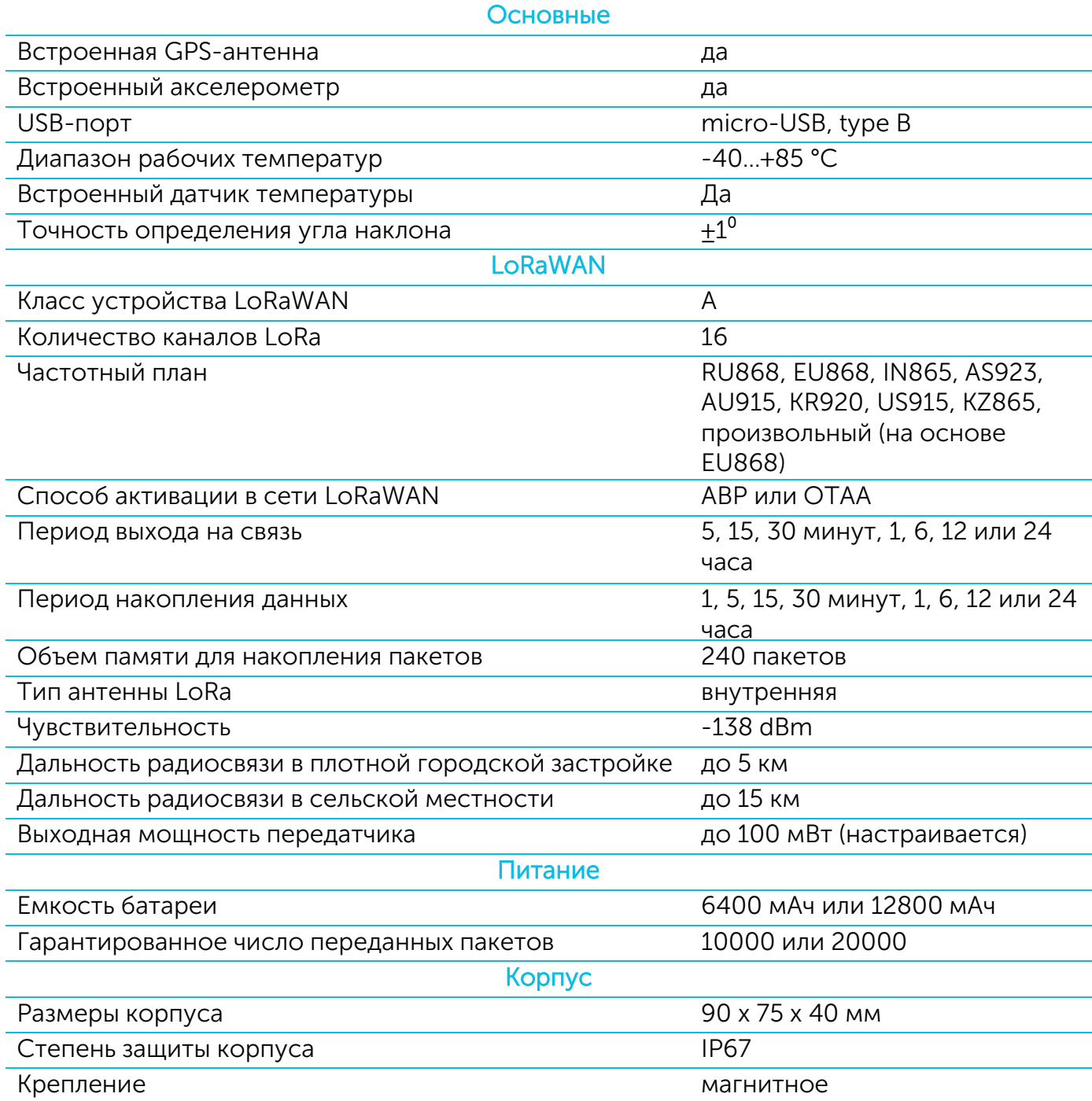

Поисковое устройство Вега LM-1 является устройством класса А (по классификации LoRaWAN) и обеспечивает следующий функционал:

- o поддержка ADR (Adaptive Data Rate)
- o поддержка отправки пакетов с подтверждением (настраивается)
- o два режима работы «Покой» и «Движение»
- o привязка определения координат ко времени по внутренним часам
- o внеочередной выход на связь при срабатывании акселерометра
- o измерение температуры
- o измерение заряда встроенной батареи в %

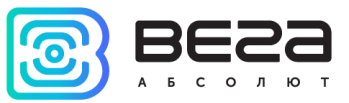

## <span id="page-6-0"></span>3 РАБОТА С УСТРОЙСТВОМ

#### <span id="page-6-1"></span>ИНДИКАЦИЯ УСТРОЙСТВА

Устройство имеет один светодиодный индикатор красного цвета, расположенный на плате. Индикация используется только на этапе активации устройства в сети LoRaWAN.

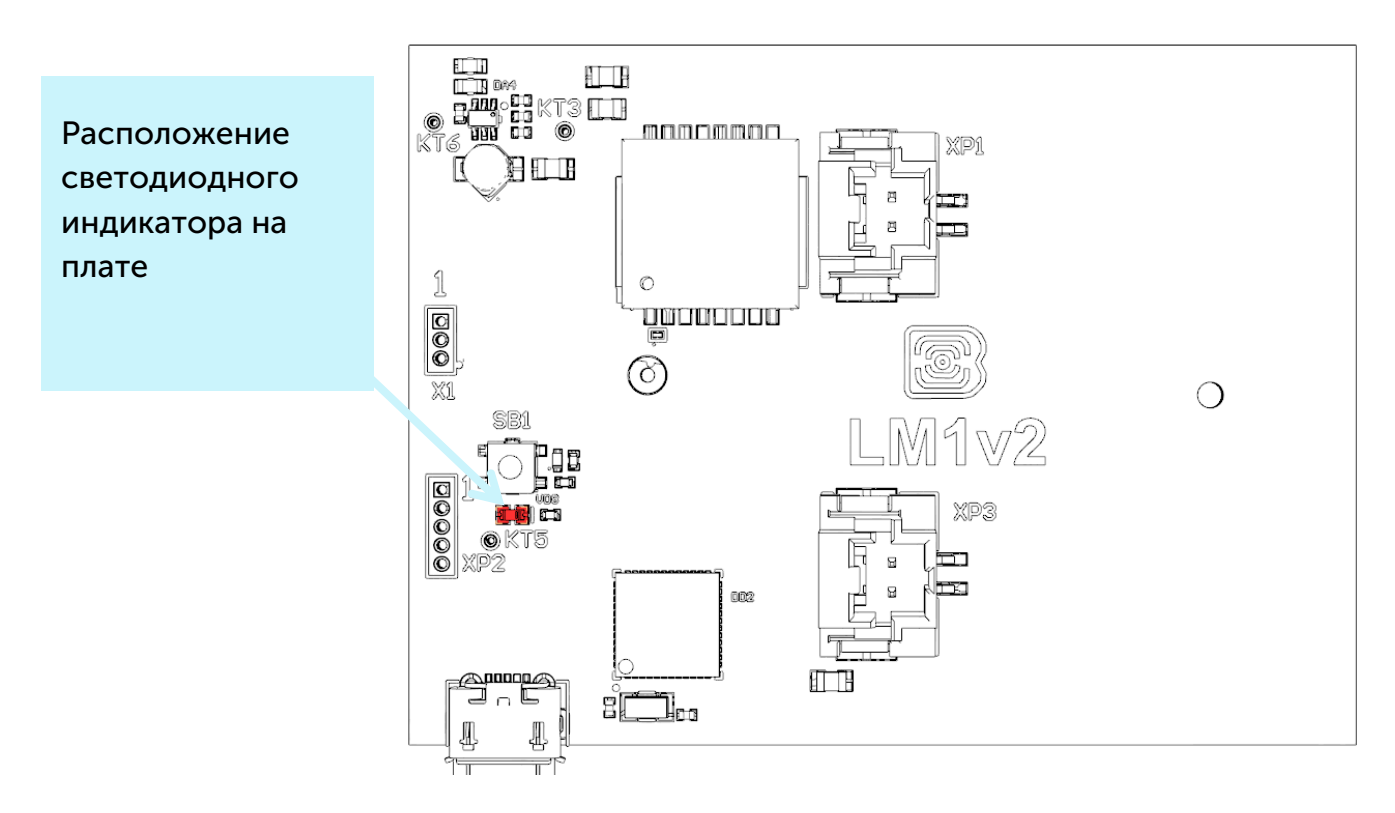

#### Сигнал индикатора

#### Значение

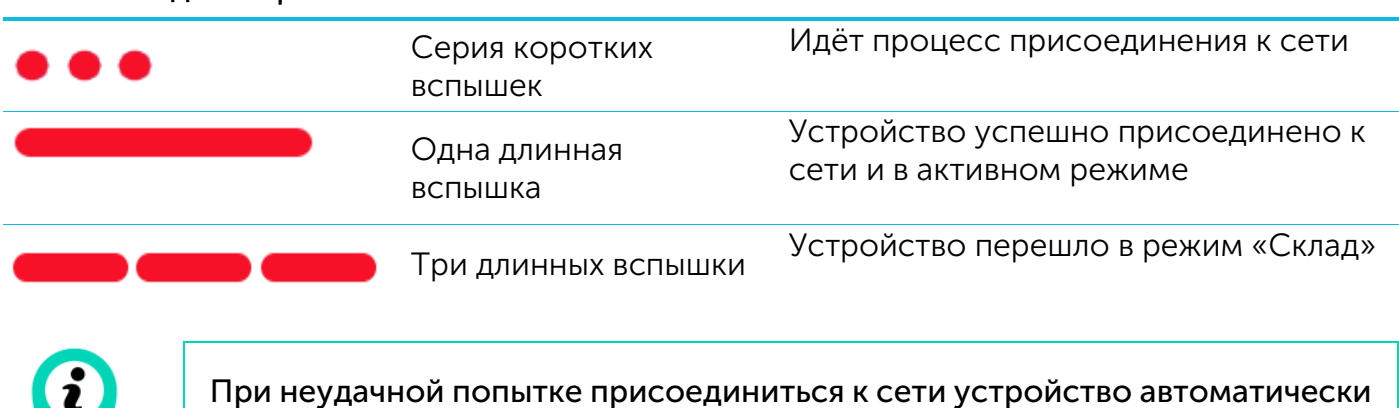

переходит в режим «Склад»

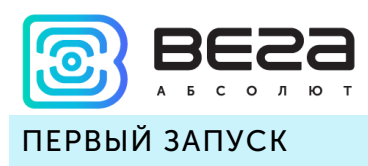

<span id="page-7-0"></span>Поисковое устройство Вега LM-1 работает от встроенной батареи, которую нужно подключить перед началом работы к разъему питания на плате. Устройство Вега LM-1 6400 мАч имеет одну батарею, которую можно подключить к любому из двух разъемов на плате. Для устройства Вега LM-1 12800 мАч необходимо подключить две батареи к двум разъемам.

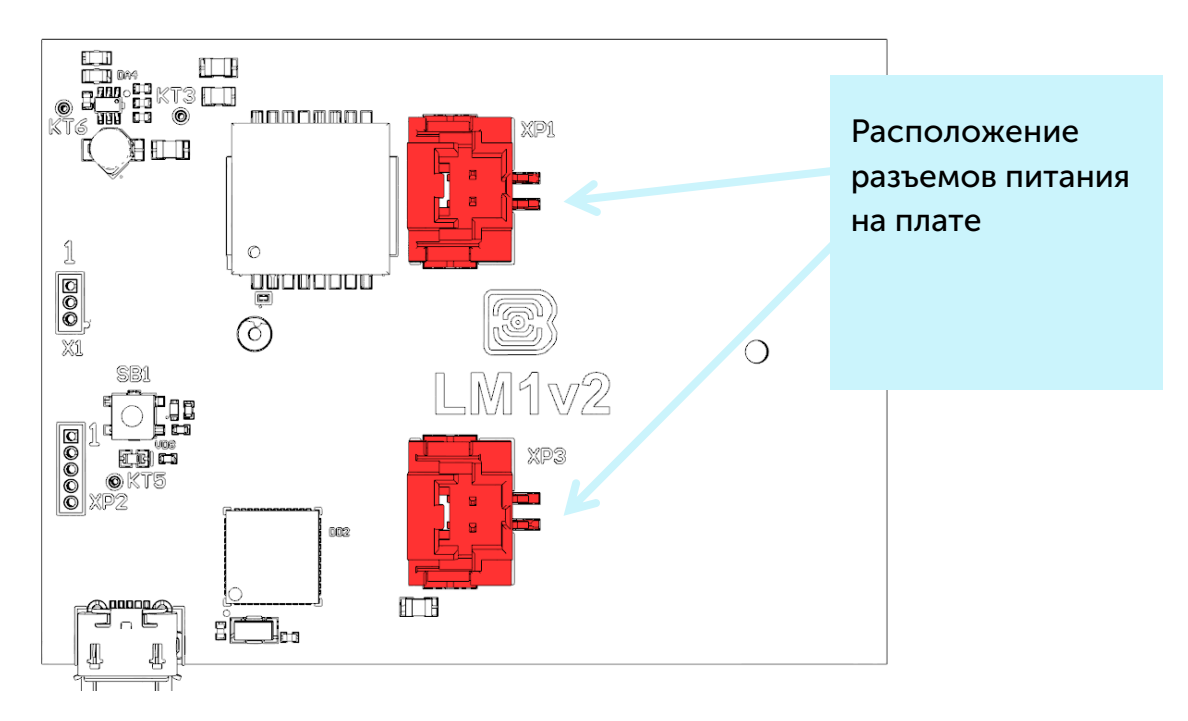

Устройство Вега LM-1 поддерживает два способа активации в сети LoRaWAN – ABP или OTAA. Выбрать один из способов можно с помощью программы «Vega LoRaWAN Configurator» (см. раздел 4).

1. Способ ABP. После нажатия на кнопку запуска, устройство сразу начинает работать в режиме «Активный».

2. Способ OTAA. После нажатия на кнопку запуска, устройство осуществит три попытки присоединения к сети в заданном при настройке частотном диапазоне. При получении подтверждения активации в сети LoRaWAN, устройство подаст сигнал индикатором (свечение в течение 3 секунд) и перейдет в режим «Активный». Если все попытки окажутся неудачными, устройство снова перейдет в режим «Склад».

Перевести устройство из «Активного» режима обратно в режим «Склад» можно при помощи длительного нажатия на кнопку запуска (более 5 секунд).

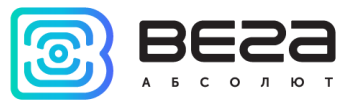

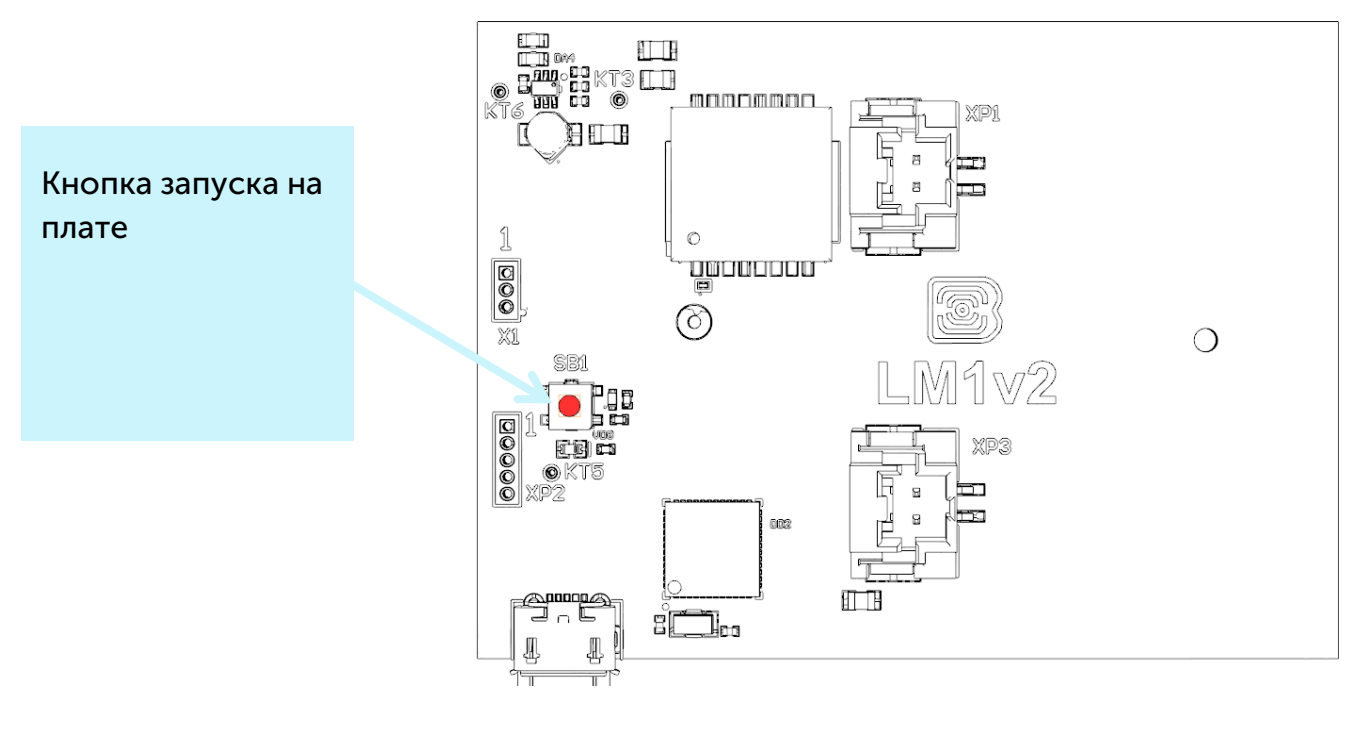

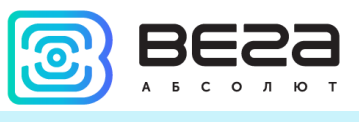

#### <span id="page-9-0"></span>ОПИСАНИЕ ПОДРЕЖИМОВ РАБОТЫ

Поисковое устройство Вега LM-1 имеет два подрежима работы - «Покой» и «Движение».

Переключение между режимами осуществляется автоматически по сигналам встроенного акселерометра. Переход из режима «Покой» в режим «Движение» осуществляется незамедлительно, в момент фиксации движения акселерометром. Переход из режима «Движение» в режим «Покой» происходит после двух минут отсутствия движения.

Для каждого из двух подрежимов в программе «Vega LoRaWAN Configurator» (см. раздел 4) отдельно настраиваются периоды накопления и передачи данных.

Кроме того, есть возможность настроить отправку тревожного сообщения при переходе из подрежима «Покой» в подрежим «Движение».

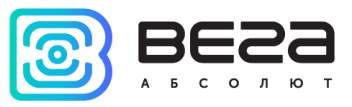

#### <span id="page-10-0"></span>ПОДКЛЮЧЕНИЕ ПО USB

Устройство Вега LM-1 может настраиваться с помощью программы «Vega LoRaWAN Configurator» (см. раздел 4) при подключении к компьютеру по USB.

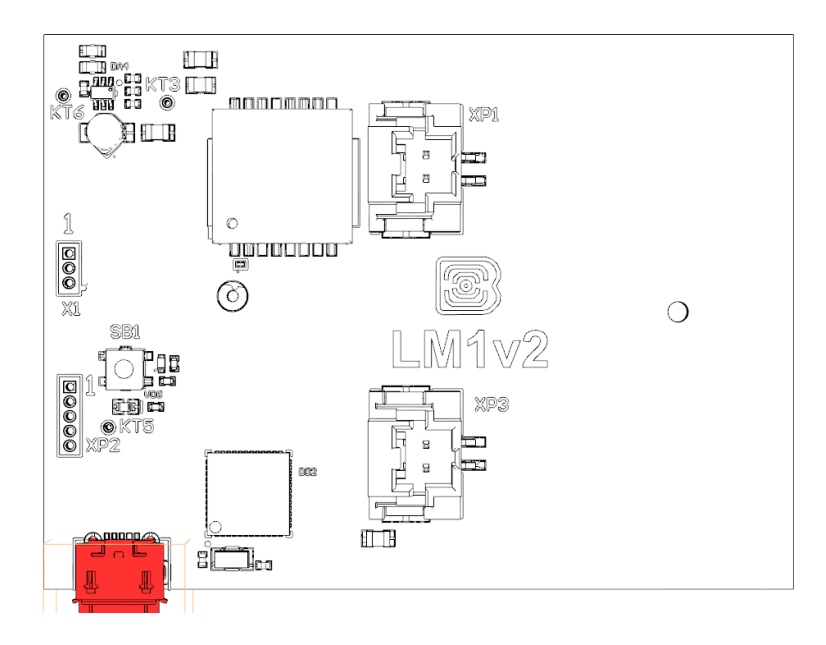

Перед первым подключением устройства к компьютеру необходимо установить драйвер для COM-порта stsw-stm32102, который можно скачать на сайте iotvega.com. После запуска исполняемого файла VCP\_V1.4.0\_Setup.exe появится окно установщика:

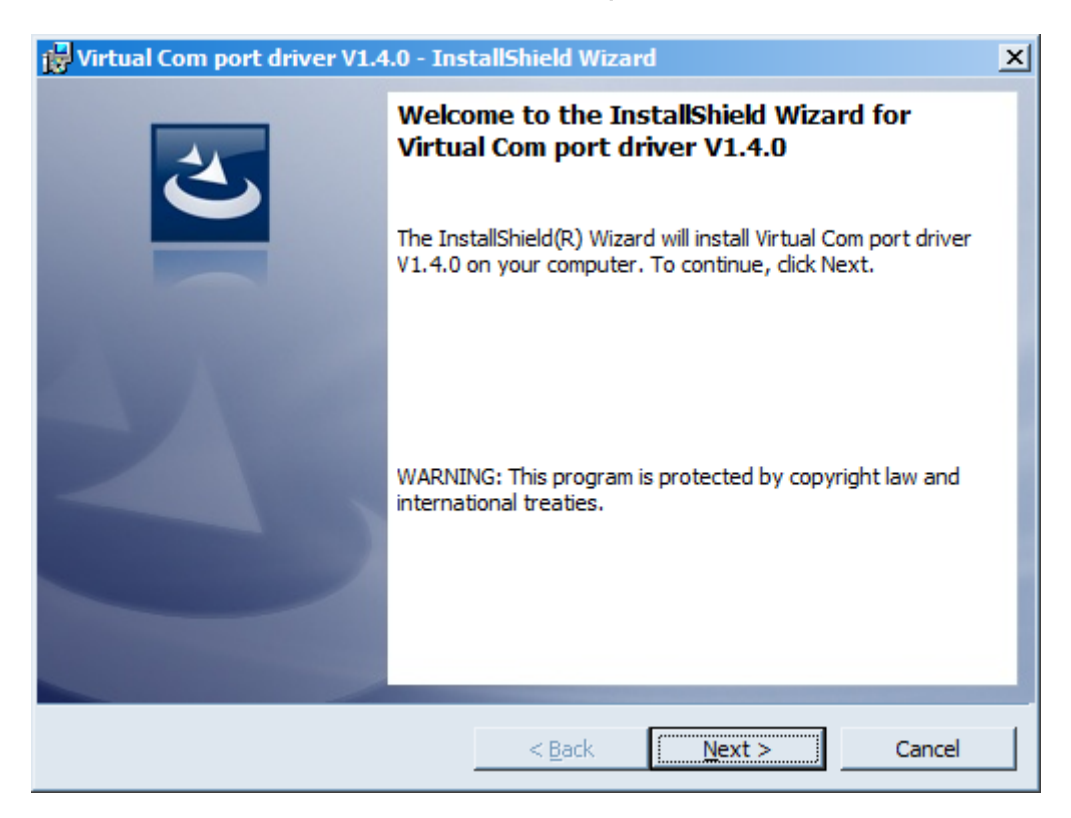

В этом окне нужно нажать кнопку Next, затем Install, после чего начнётся установка. По окончании появится окно успешного завершения установки:

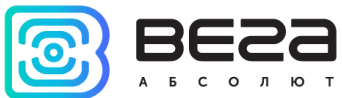

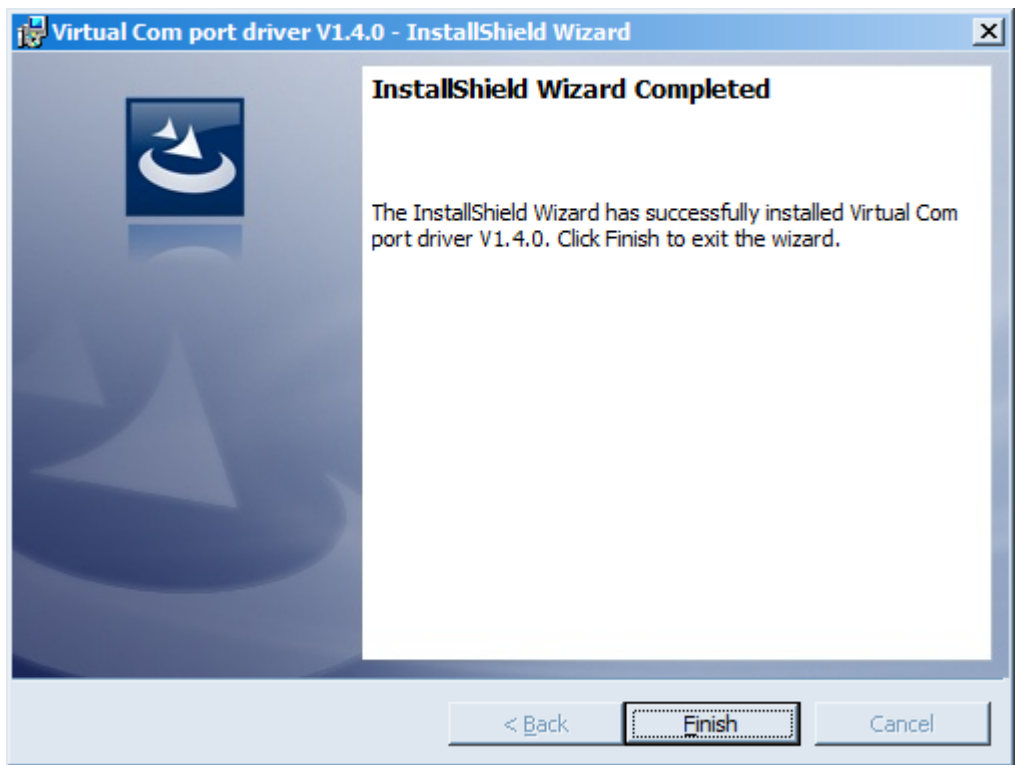

После нажатия Finish драйвер готов к работе, - можно подключать устройство по USB.

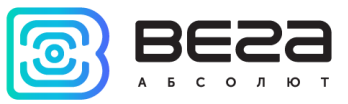

### <span id="page-12-0"></span>4 VEGA LORAWAN CONFIGURATOR

Программа «Vega LoRaWAN Configurator» (далее – конфигуратор) предназначена для настройки устройства через USB.

Конфигуратор имеет два режима работы – «Простой» и «Эксперт». В режиме «Простой» доступны только основные настройки, в режиме «Эксперт» основные настройки, расширенные настройки и возможность проверки зоны покрытия сигнала от базовых станций. Далее рассматривается работа программы в режиме «Эксперт».

#### <span id="page-12-1"></span>ИНТЕРФЕЙС ПРОГРАММЫ

Программа «Vega LoRaWAN Configurator» не требует установки. При запуске исполняемого файла появляется окно работы с программой.

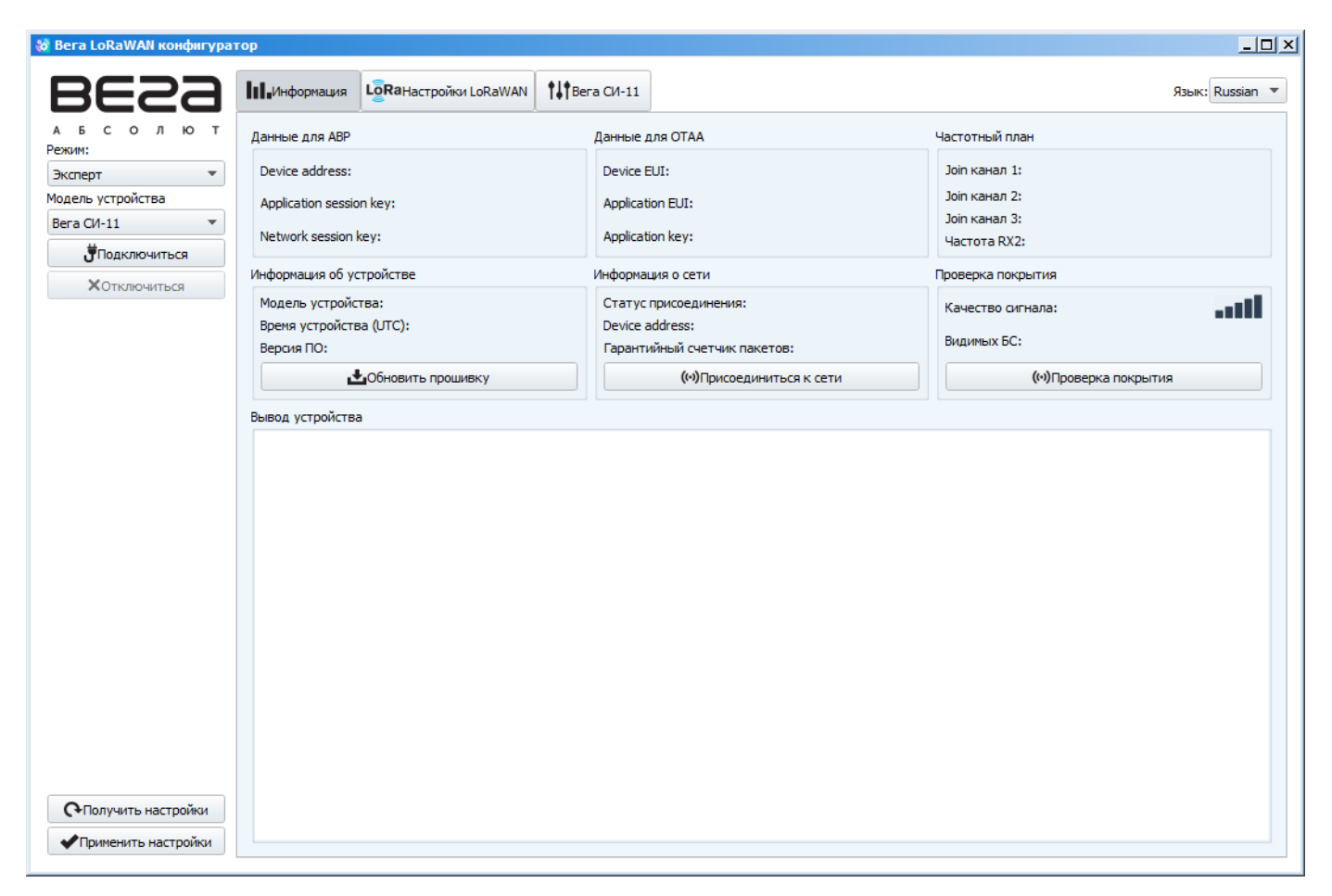

Меню слева позволяет переключаться между режимами работы программы «Простой» и «Эксперт», выбирать модель устройства, осуществлять подключение к устройству или отключиться от него, получать и применять настройки.

Окно программы содержит три вкладки – информация, настройки LoRaWAN и настройки устройства.

В правом верхнем углу находится меню выбора языка.

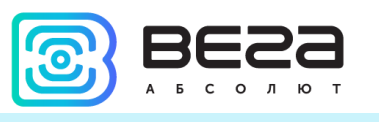

#### <span id="page-13-0"></span>ПОДКЛЮЧЕНИЕ К УСТРОЙСТВУ

Для подключения к устройству необходимо выполнить следующие шаги:

- 1. Подключить USB-кабель к устройству.
- 2. Запустить программу «Vega LoRaWAN Configurator».
- 3. Нажать кнопку «Подключиться» в меню слева.

Программа автоматически распознает тип устройства, и меню выбора устройства станет неактивным.

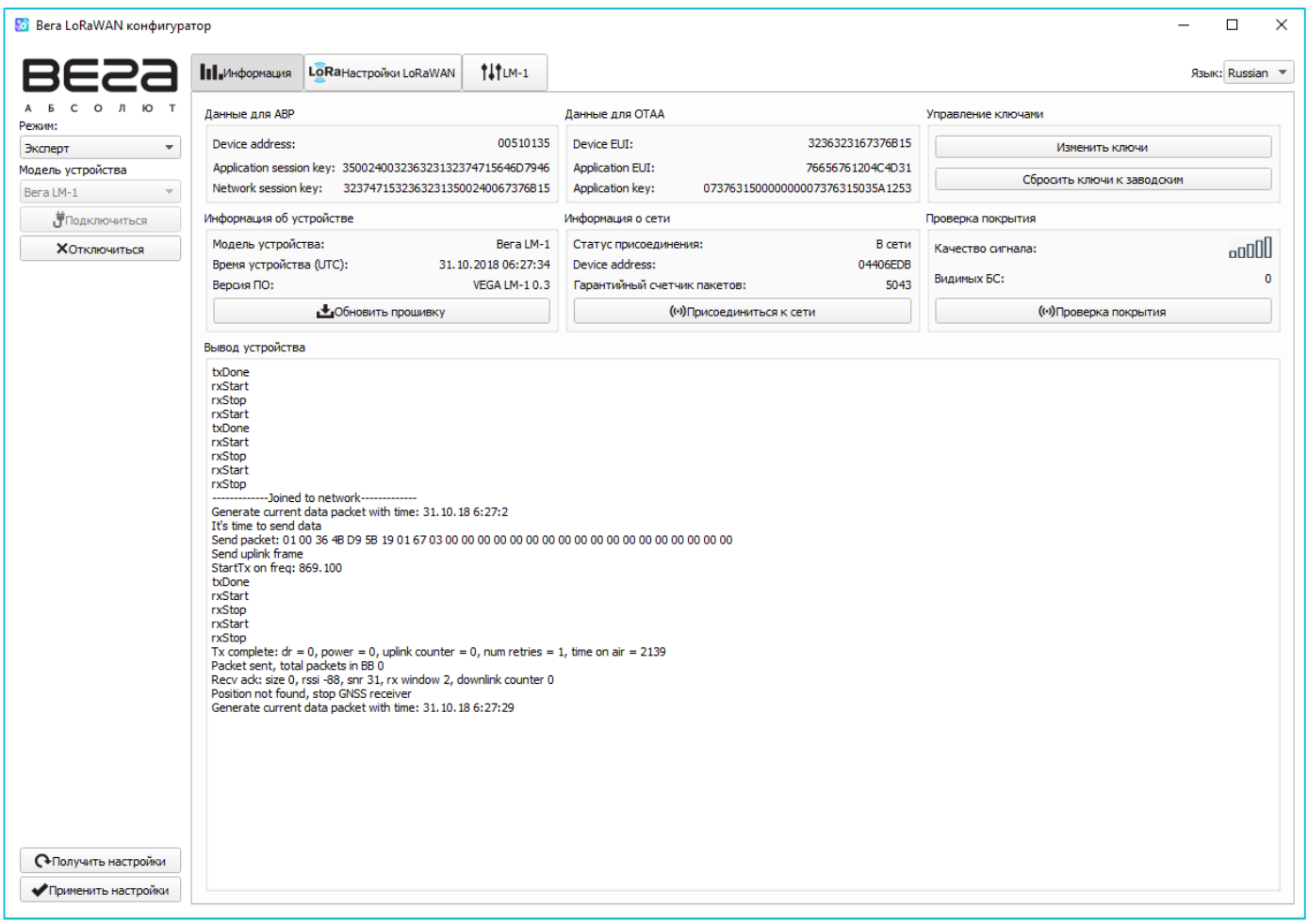

Для считывания настроек с устройства нужно нажать кнопку «Получить настройки», до этого момента в программе будут отображаться настройки по умолчанию или с последнего подключенного устройства.

После внесения необходимых изменений в настройки, следует нажать кнопку «Применить настройки» и только потом отключаться от устройства кнопкой «Отключиться».

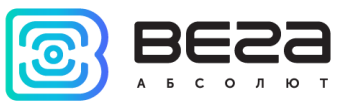

#### <span id="page-14-0"></span>ВКЛАДКА «ИНФОРМАЦИЯ»

Вкладка «Информация» отображает информацию об устройстве, его текущее состояние, а также данные, необходимые для регистрации устройства в LoRaWAN сети.

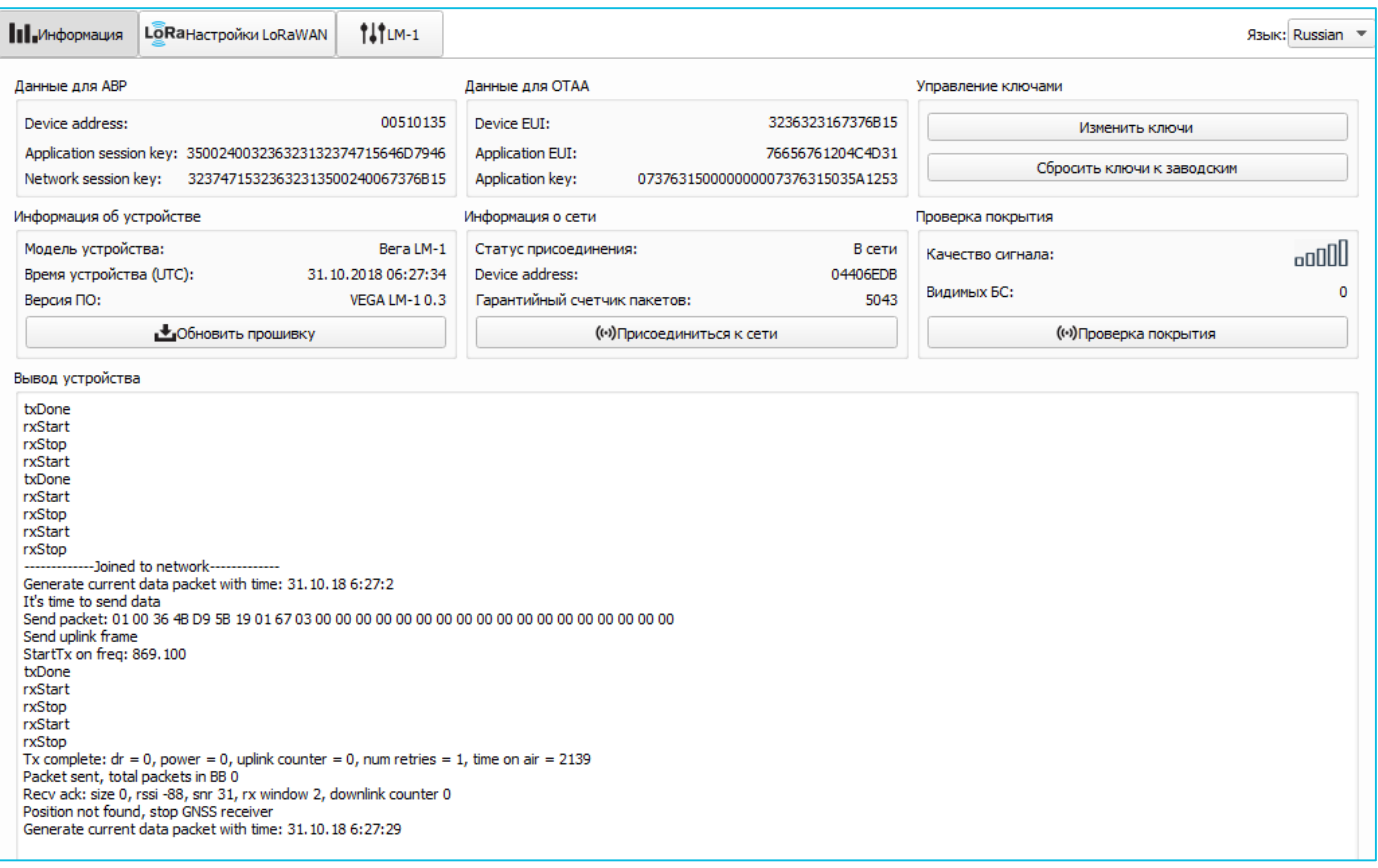

Данные для ABP – отображаются данные, необходимые для регистрации устройства в сети LoRaWAN в режиме активации ABP (Activation By Personalization).

Данные для OTAA – отображаются данные, необходимые для регистрации устройства в сети LoRaWAN в режиме активации OTAA (Over The Air Activation).

Управление ключами (не отображается в режиме «Простой») – позволяет изменить заводские ключи для регистрации устройства в сети, а также сбросить ключи обратно к заводским настройкам.

Информация об устройстве – конфигуратор считывает информацию о модели устройства, его прошивке и автоматически корректирует время устройства при подключении к нему.

Обновить прошивку – позволяет выбрать файл прошивки с жёсткого диска компьютера и осуществить его загрузку в устройство. По завершении загрузки устройство отключится от конфигуратора автоматически. Актуальную версию прошивки устройства можно скачать с сайта iotvega.com.

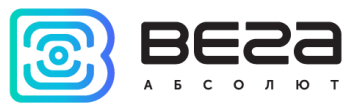

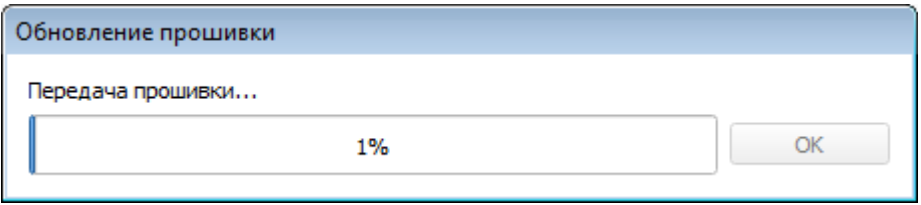

Информация о сети – показывает, подключено ли устройство к сети LoRaWAN и его адрес.

Присоединиться к сети – выполняет присоединение к сети LoRaWAN выбранным ранее способом ABP или OTAA. Если устройство уже подключено к сети, произойдёт переподключение.

Проверка покрытия (не отображается в режиме «Простой») – при нажатии, устройство отправляет в LoRaWAN сеть специальный сигнал, в ответ на который сеть сообщает ему количество базовых станций, принявших данный сигнал и качество сигнала. Данная кнопка работает только когда устройство присоединено к сети.

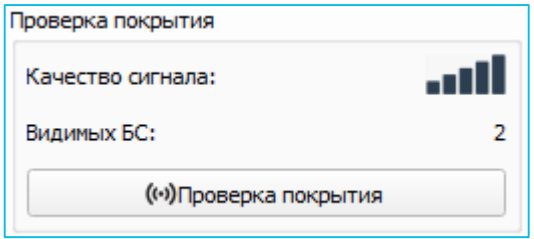

Вывод устройства (не отображается в режиме «Простой») – мониторинг состояния устройства, все события в реальном времени выводятся на экран.

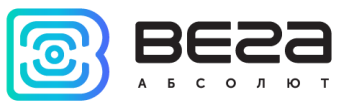

#### <span id="page-16-0"></span>ВКЛАДКА «НАСТРОЙКИ LORAWAN»

Вкладка «Настройки LoRaWAN» позволяет выполнить настройку различных параметров сети LoRa.

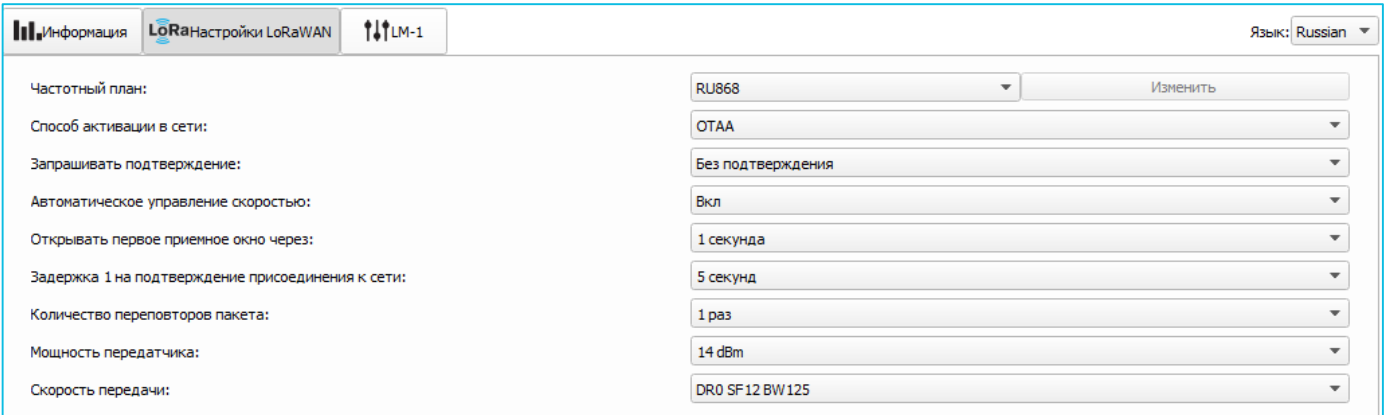

Частотный план - позволяет выбрать RU-868, EU-868 или задать произвольный частотный план.

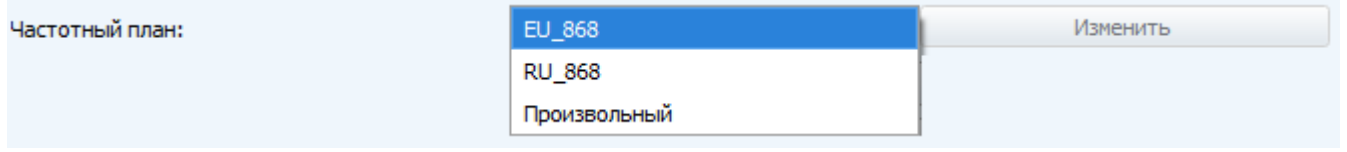

Поисковое устройство поддерживает следующие частотные планы:

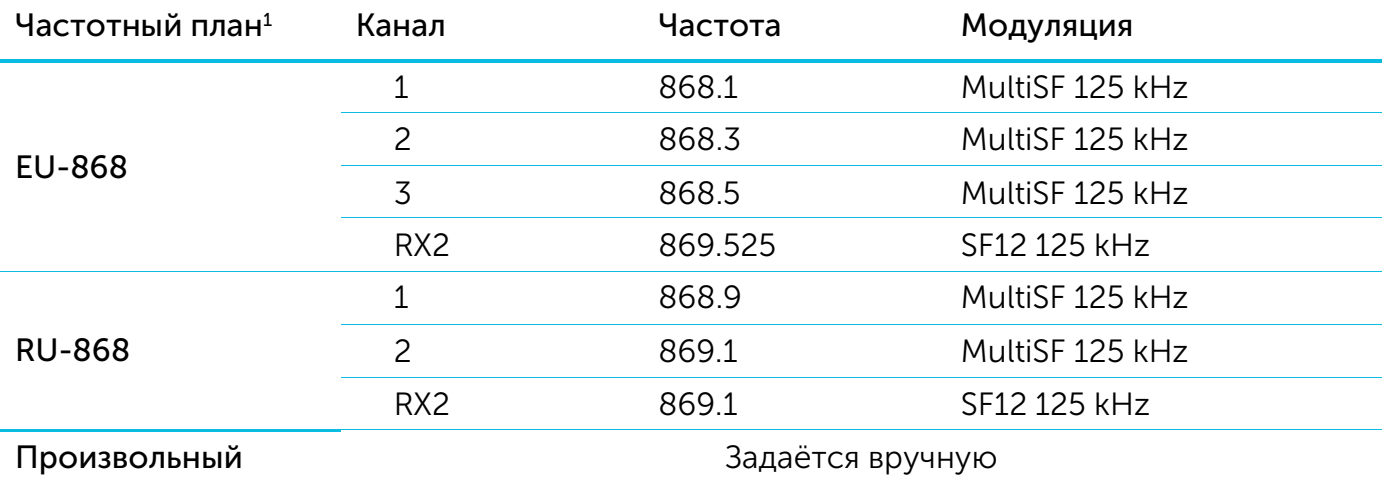

В частотных планах EU\_868 и RU\_868 по умолчанию активны только те каналы, на которых устройство отправляет запросы на присоединение к сети (Join-каналы). Остальные каналы, которые устройство должно использовать могут быть переданы сетевым LoRaWAN сервером во время процедуры присоединения устройства к сети.

 $\overline{a}$ 

 $1$  По умолчанию устройство поддерживает два частотных плана и произвольный, однако возможна поставка прошивок под другие частотные планы под заказ: IN865, AS923, AU915, KR920, US915, KZ865

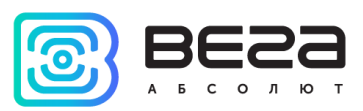

При выборе в поле «Частотный план» значения «Произвольный» необходимо вручную прописать частоты, которые устройство будет использовать. Для этого нужно нажать кнопку «Изменить», появится окно редактирования частот каналов:

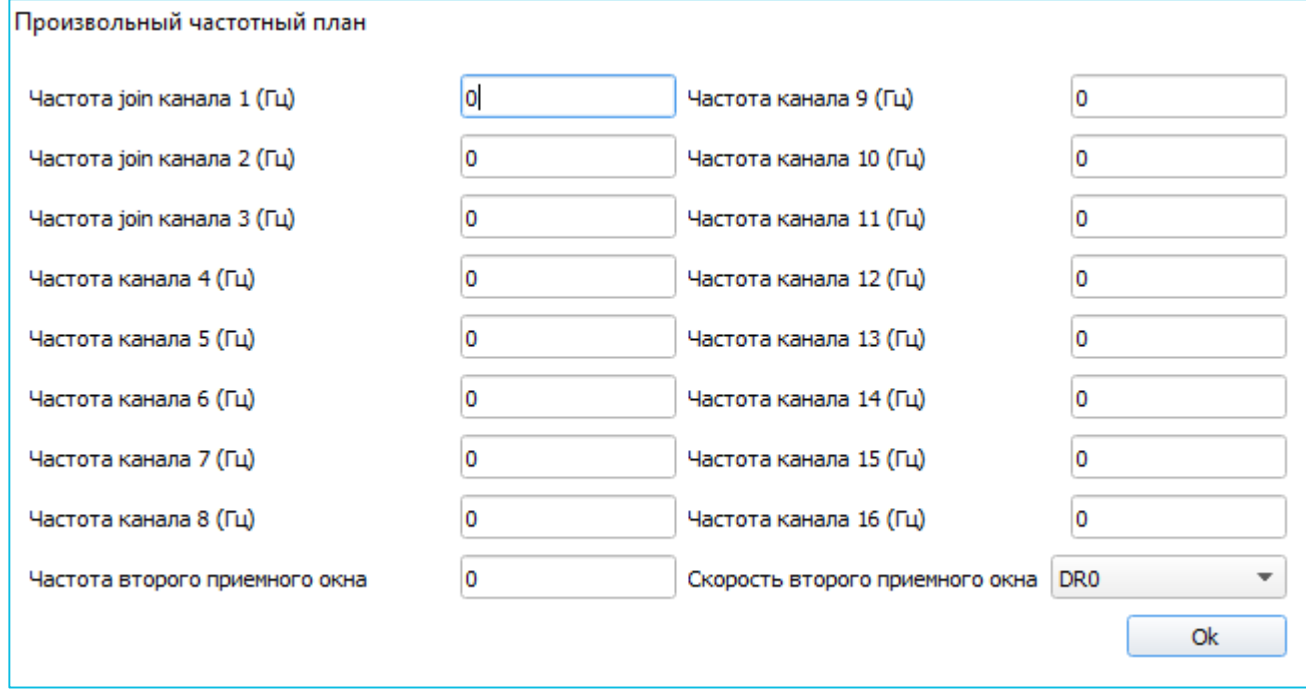

Данный частотный план позволяет задать до 16 каналов, а также частоту и скорость второго приёмного окна.

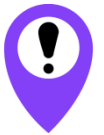

**Первые три канала и второе приёмное окно необходимо настроить в обязательном порядке, иначе произвольный частотный план будет считаться пустым**

Способ активации в сети – задаёт способ активации в сети: ABP или OTAA.

Запрашивать подтверждение – при выборе отправки пакета с подтверждением, устройство будет повторять отправку пакета до тех пор, пока не получит подтверждение от сервера, либо пока не закончится «Количество переповторов пакета» (см. далее). Если подтверждение не было получено, модем сохраняет все накопленные пакеты в памяти до следующего сеанса связи.

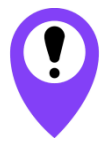

**При выборе отправки пакета без подтверждения, модем не будет знать, доставлен пакет или нет**

Автоматическое управление скоростью (ADR) – данная опция активирует в устройстве алгоритм автоматического управления скоростью передачи данных со стороны сети LoRaWAN. Чем выше качество принимаемого сетью сигнала, тем выше скорость будет устанавливаться на устройстве. Данную опцию рекомендуется включать только на стационарно установленных устройствах.

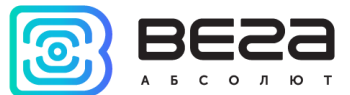

Автоматическое управление скоростью:

Вкл Выкл

Открывать первое приёмное окно через (не отображается в режиме «Простой») – задаёт время, через которое устройство откроет первое приёмное окно после передачи очередного пакета. Второе приёмное окно всегда открывается через 1 секунду после первого.

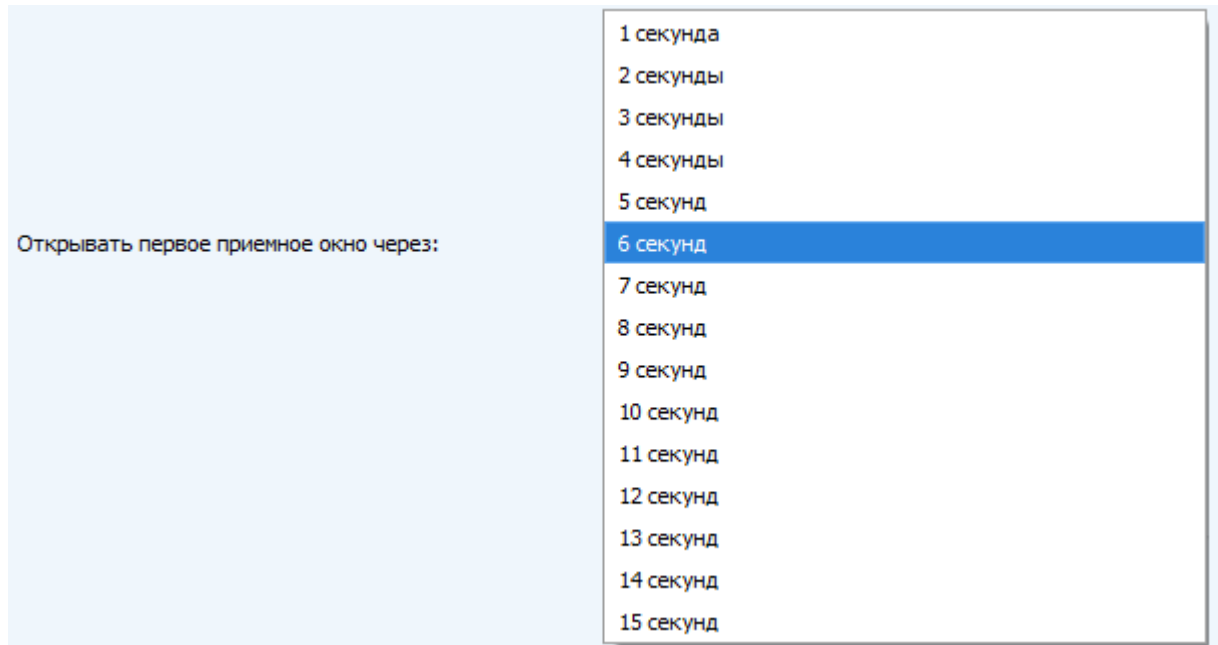

Задержка 1 на подтверждение присоединения к сети (не отображается в режиме «Простой») – задаёт время, через которое устройство откроет первое приёмное окно для получения подтверждения присоединения к сети LoRaWAN. Второе окно всегда открывается через 1 секунду после первого.

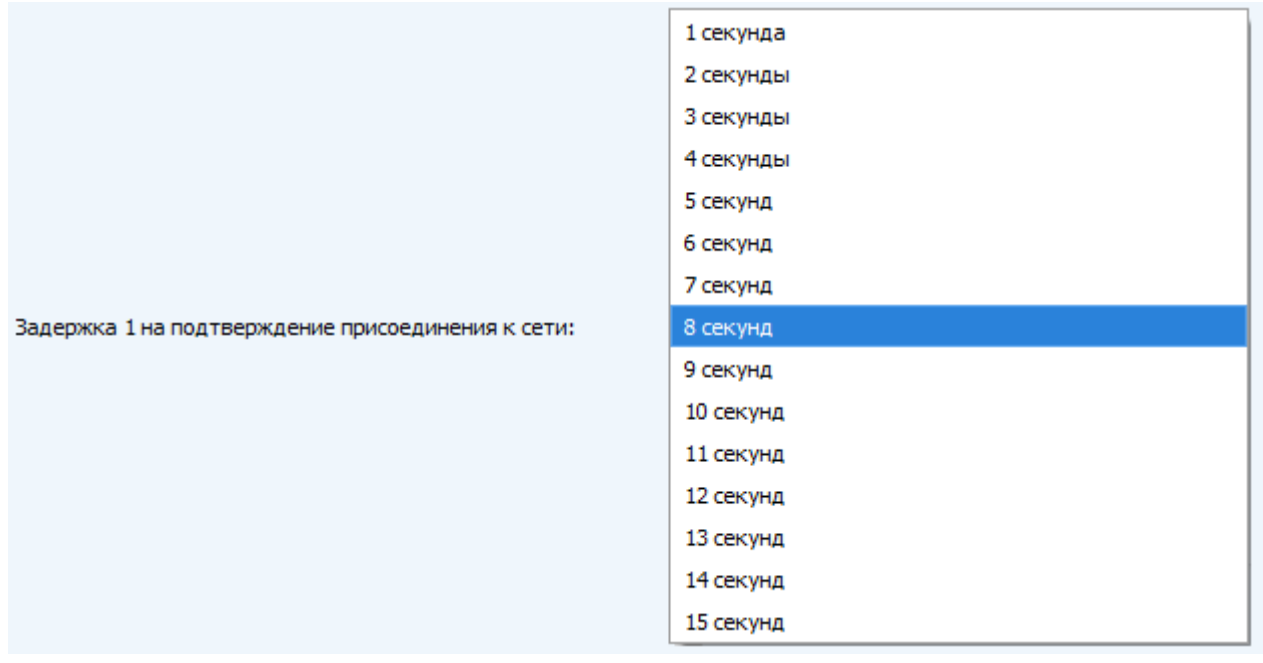

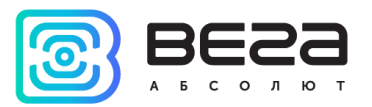

Количество переповторов пакета (не отображается в режиме «Простой») – если функция «Запрашивать подтверждение» отключена, устройство просто будет отправлять каждый пакет столько раз, сколько указано в данной настройке. Если «Запрашивать подтверждение» включено, устройство будет отправлять пакеты пока не получит подтверждение или пока не отправит столько пакетов, сколько указано в данной настройке.

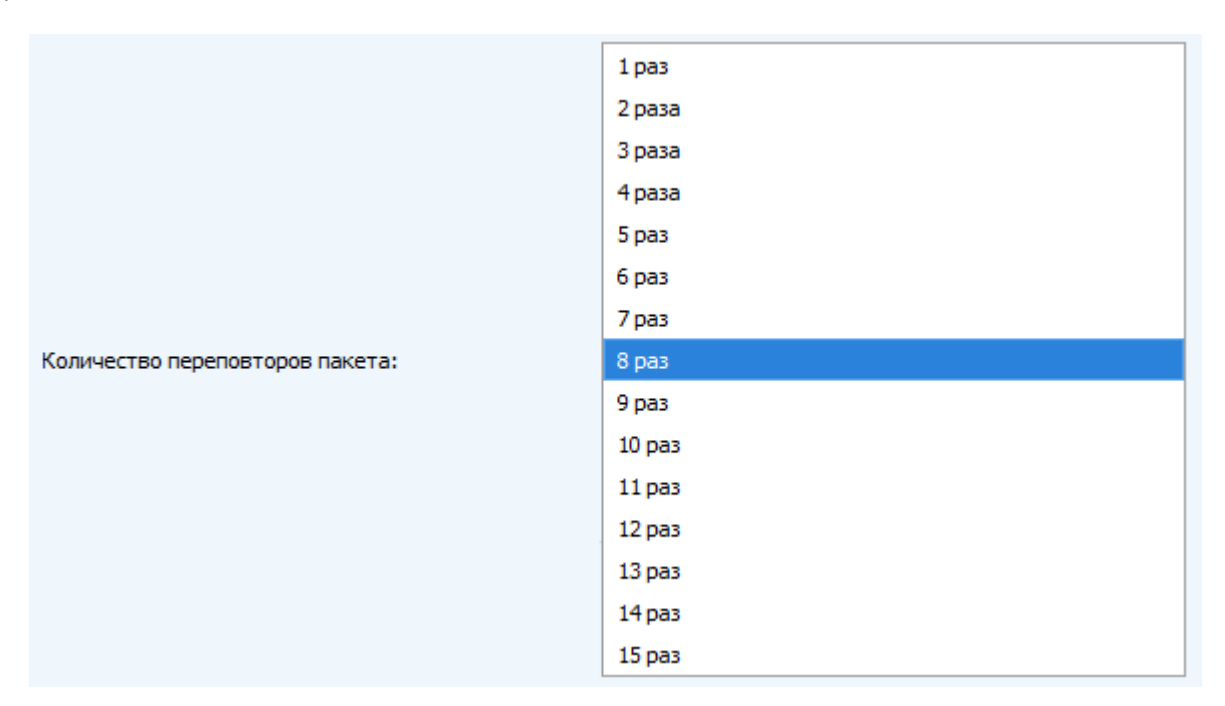

Мощность передатчика (не отображается в режиме «Простой») – регулируется мощность передатчика устройства при отправке пакетов в сеть LoRaWAN. Данная настройка может быть изменена сетью.

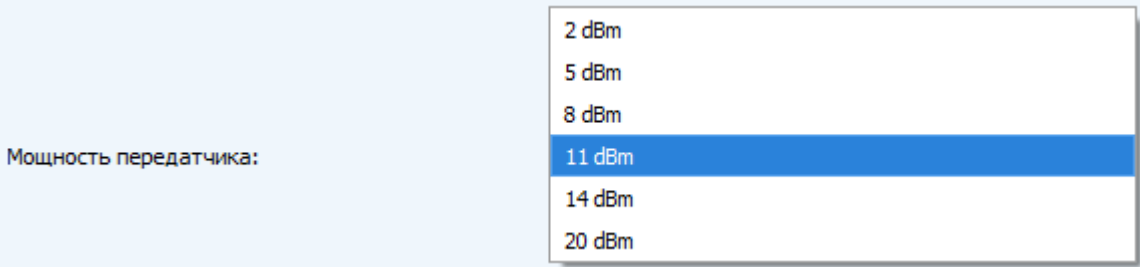

Скорость передачи (не отображается в режиме «Простой») – регулируется скорость передачи, на которой устройство будет передавать пакеты в сеть LoRaWAN. Данная скорость может быть изменена сетью, если включен алгоритм ADR.

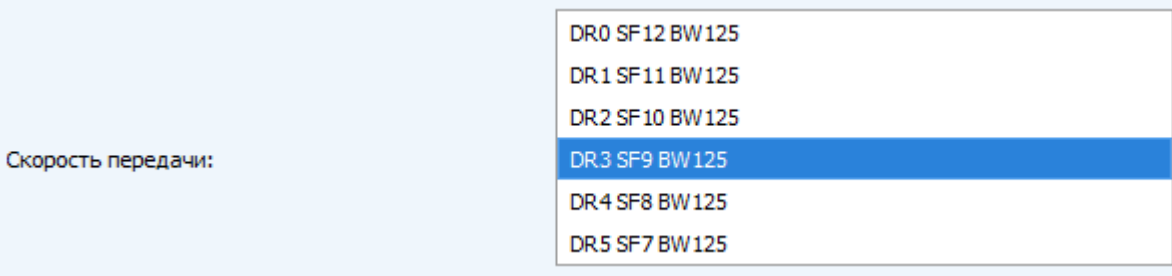

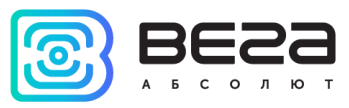

#### <span id="page-20-0"></span>ВКЛАДКА «ВЕГА LM-1»

#### Вкладка «Вега LM-1» содержит настройки подключенного устройства.

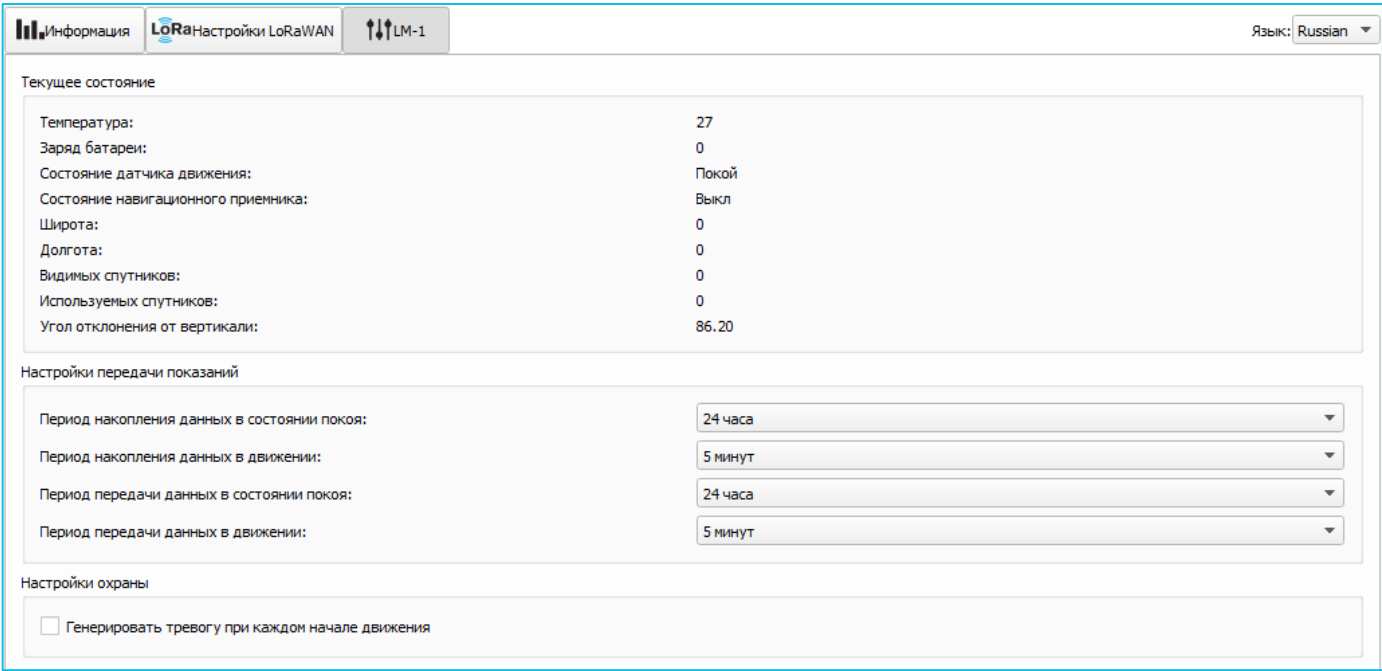

Текущее состояние – отображает текущие параметры устройства – температуру, заряд батареи, состояние датчика движения и навигационного приемника, широту, долготу, количество видимых и используемых спутников, а также угол отклонения от вертикали.

Настройки передачи показаний – задает периоды накопления и передачи данных отдельно для подрежимов «Покой» и «Движение».

Настройки охраны – позволяет установить параметр «Генерировать тревогу при каждом начале движения». Если галочка стоит – в сеть LoRaWAN будет отправляться тревожное сообщение при каждом переходе устройства из подрежима «Покой» в подрежим «Движение».

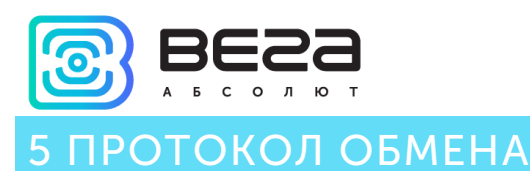

<span id="page-21-0"></span>В данном разделе описан протокол обмена данными радиомодема Вега LM-1 с сетью LoRaWAN.

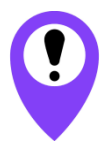

**В полях, состоящих из нескольких байт, используется порядок следования little endian**

#### <span id="page-21-1"></span>ПОИСКОВОЕ УСТРОЙСТВО ВЕГА LM-1 ПЕРЕДАЕТ ПАКЕТЫ СЛЕДУЮЩИХ ТИПОВ.

1. Пакет с текущими показаниями, передается регулярно на LoRaWAN порт 2.

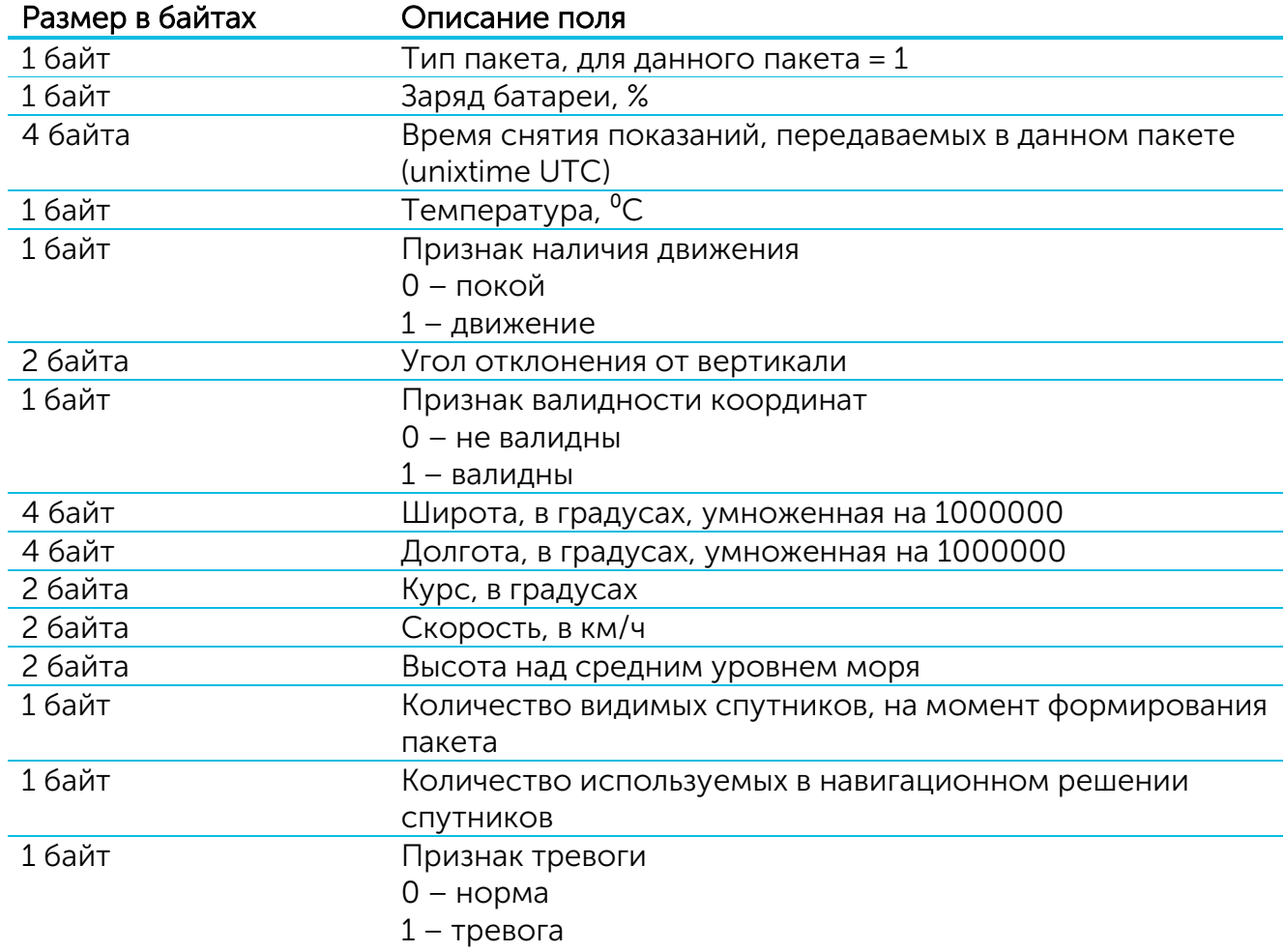

Устройство содержит в себе встроенные часы с календарем, время и дата на которых задаются при производстве, а также могут быть скорректированы в процессе эксплуатации. Формирование пакетов с текущими показаниями происходит в моменты времени, кратные заданному в настройках периоду сбора данных:

- Для интервала 1 час: передаются показания на начало текущего часа;
- Для интервала 6 часов: передаются показания на 00:00, 06:00, 12:00, 18:00;

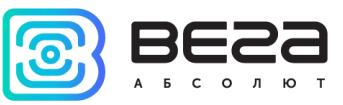

- Для интервала 12 часов: передаются показания на 00:00, 12:00;
- Для интервала 24 часа: передаются показания на 00:00 текущих суток.

При снятии показаний учитывается заданный в настройках часовой пояс.

2. Пакет с запросом корректировки времени, передается один раз в сутки на LoRaWAN порт 4.

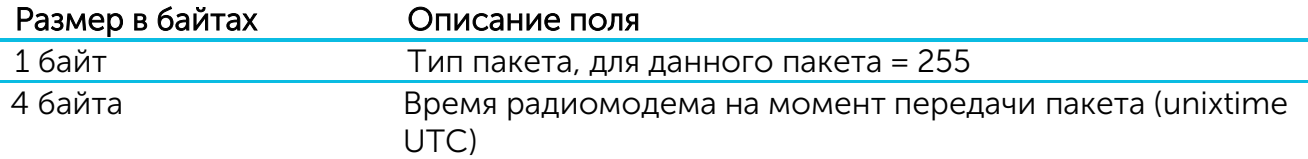

После получения пакета данного типа, приложение может отправить радиомодему пакет с корректировкой времени.

#### <span id="page-22-0"></span>ПОИСКОВОЕ УСТРОЙСТВО ВЕГА LM-1 ПРИНИМАЕТ ПАКЕТЫ СЛЕДУЮЩИХ ТИПОВ.

1. Пакет с корректировкой времени, передается приложением на LoRaWAN порт 4.

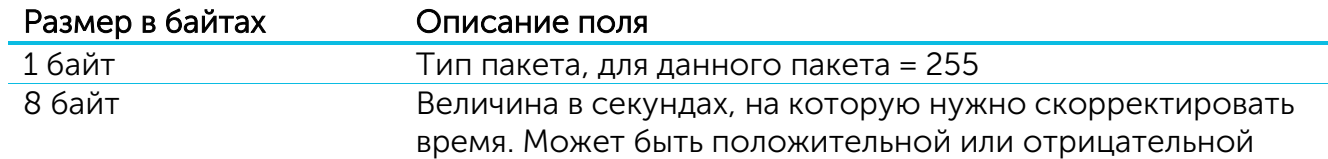

При получении пакета, радиомодем установит свои внутренние часы и календарь в соответствии с данными из пакета.

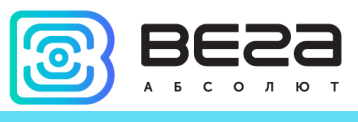

## <span id="page-23-0"></span>6 ПРАВИЛА ХРАНЕНИЯ И ТРАНСПОРТИРОВАНИЯ

Счётчики импульсов Вега LM-1 должны храниться в заводской упаковке в отапливаемых помещениях при температуре от +5°С до +40°С и относительной влажности не более 85%.

Транспортирование устройств допускается в крытых грузовых отсеках всех типов на любые расстояния при температуре от -40°С до +85°С.

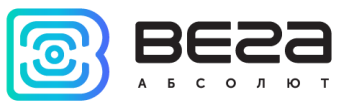

## <span id="page-24-0"></span>7 КОМПЛЕКТ ПОСТАВКИ

Поисковое устройство поставляется в следующей комплектации:

Поисковое устройство Вега LM-1 – 1 шт.

Магниты для крепления – 4 шт.

Паспорт – 1 шт.

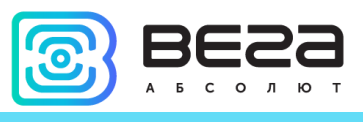

## <span id="page-25-0"></span>8 ГАРАНТИЙНЫЕ ОБЯЗАТЕЛЬСТВА

Гарантийный срок на устройство с батареей 6400 мАч составляет 5 лет со дня продажи.

Гарантийный срок на устройство с батареей 12800 мАч составляет 5 лет со дня продажи.

Изготовитель обязан предоставить услуги по ремонту или заменить вышедшее из строя устройство в течение всего гарантийного срока.

Потребитель обязан соблюдать условия и правила транспортирования, хранения и эксплуатации, указанные в данном руководстве пользователя.

Гарантийные обязательства не распространяются:

- на батареи в устройствах, отправивших более 10 000 пакетов для исполнения с батареей 6400 мАч или более 20 000 пакетов для исполнения с батареей 12800 мАч;

- на устройства с механическими, электрическими и/или иными повреждениями и дефектами, возникшими при нарушении условий транспортирования, хранения и эксплуатации;

- на устройства со следами ремонта вне сервисного центра изготовителя;

- на устройства со следами окисления или других признаков попадания жидкостей в корпус изделия.

При возникновении гарантийного случая, следует обратиться в сервисный центр по адресу:

630008, г. Новосибирск, ул. Кирова, 113/1.

Контактный телефон +7 (383) 206-41-35.

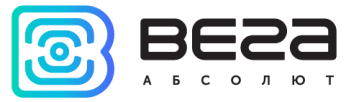

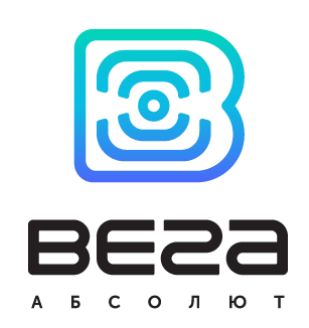

vega-absolute.ru

Руководство по эксплуатации © ООО «Вега-Абсолют» 2018